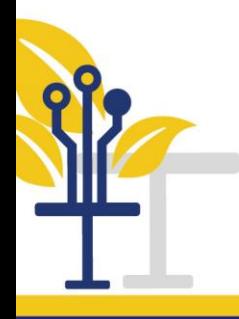

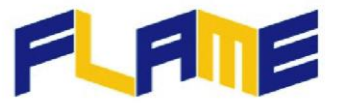

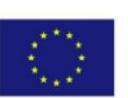

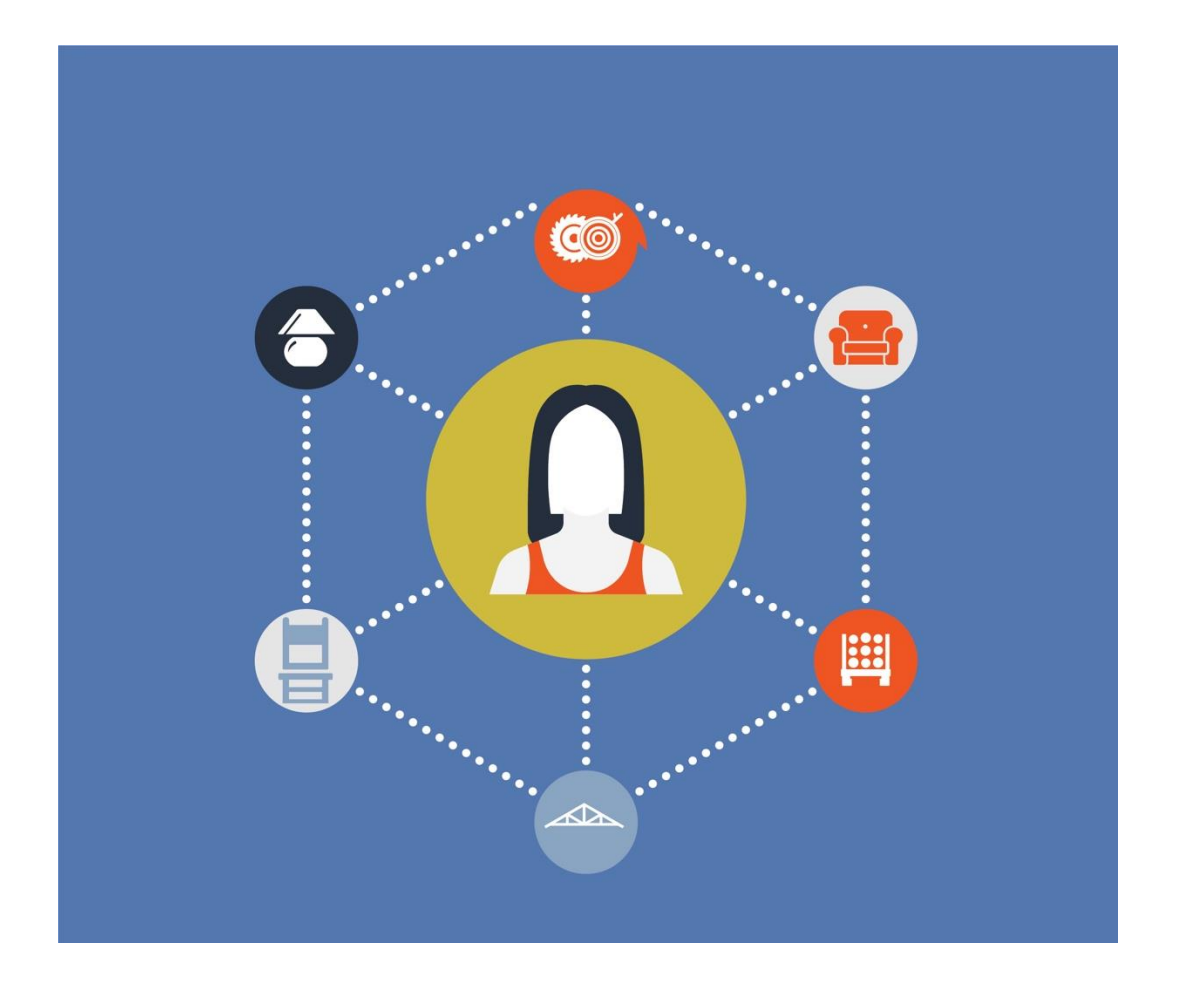

## **ERASMUS+ PROGRAMME**

# **KA2 - Cooperation for Innovation and the Exchange of Good Practices Strategic Partnerships for vocational education and training**

## ERASMUS+ PROGRAMME

**AGREEMENT no.** *2018-1-PL01-KA202-050703*

**PROJECT TITLE: Sistema per la formazione linguistica innovative per il settore Arredo, per lo Sviluppo dell'attrattività e della mobilità.** 

**(***Furniture and Language innovative integrated learning for sector Attractiveness and Mobility Enhancement- FLAME***)**

**O3 / A4. Produzione delle Guide per Formatori e Allievi**

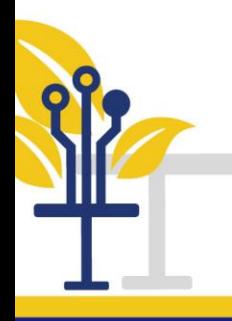

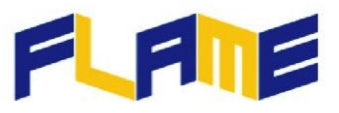

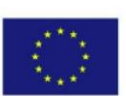

## **Contenuto:**

- **1. Introduzione**
- **2. Guida per i formatori**
- **3. Guida per gli allievi**
- **4. Registrazione e uso della piattaforma**

## **1. Introduzione**

Presentiamo in questo documento due guide con la descrizione del Massive Open On-line Course (MOOC).

Le due guide predisposte sono: la guida per i formatori, la guida per gli allievi. La Guida per i formatori presenta le caratteristiche del corso e-learning e come utilizzarle per l'insegnamento del corso ed il supporto e la valutazione degli allievi. La Guida per gli allievi presenta le caratteristiche del corso e-learning e le modalità per seguire il corso.

Nella seconda parte del documento è presentato un rapido vademecum introduttivo all'utilizzo della piattaforma.

## **2. Guida per i Formatori**

## ➢ *Massive Open On-line Course (MOOC)*

Il MOOC è destinato ad un uso massivo. I principali utenti a cui è rivolto sono:

- Giovani lavoratori
- Persone con o senza esperienza nel settore
- Enti preposti alla formazione professionale (Vocational Education Training (VET) providers)
- Aziende del settore arredo.

Inoltre, il MOOC è :

- Una piattaforma di formazione on line opensource, a libero accesso,
- Gratuito e aperto previa registrazione,

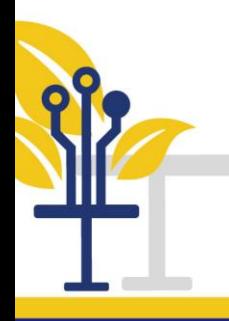

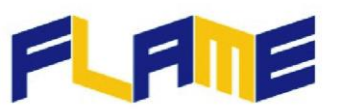

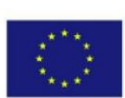

Disponibile in 7 lingue

## *Ai formatori*

Data la molteplicità di categorie di possibili utenti, il corso copre una vasta gamma di argomenti. Da un lato, alcuni temi del corso saranno troppo difficili per i principianti del settore arredo, altri invece saranno troppo facili per gli allievi con una esperienza pregressa. È importante quindi dividere i temi del corso in due gruppi, sulla base della conoscenza pregressa degli allievi. È un apprendimento individuale e face-to-face. Questo richiede ai formatori molta più concentrazione, conoscenza e tempo. D'altra parte, dopo il 2020, è stata in qualche modo forzata la modalità di insegnamento secondo questi principi. E non torneremo alle modalità di insegnamento precedenti la pandemia. I MOOC sono il futuro, almeno nei corsi che non richiedono esercitazioni pratiche.

In particolare, l'insegnamento integrato di contenuti in lingua straniera (CLIL) richiede ai docenti pazienza e indulgenza. Talvolta è difficile insegnare anche nella lingua madre.

## ➢ *Applicazione e selezione della piattaforma*

Vi sono alcune regole stringenti per eseguire il corso e numerose attività facoltative. Le regole da seguire per completare il corso sono:

- 4 pagine del documento generale per ogni ora di corso
- 15 slides per ogni ora
- 1-2 giochi formativi interattivi (per modulo)
- Valutazione finale

Vi sono anche alcune letture obbligatorie, per mostrare agli allievi come apprendere leggendo. Vi sono alcune attività aggiuntive contrassegnate da "Per saperne di più". In questa sezione sono previste:

- 1 video-lezione per modulo (2-3 min),
- 1-2 video animati per modulo (3-5 min),
- Elenco delle letture facoltative per ciascun modulo

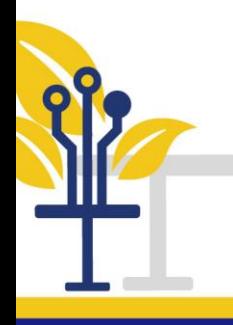

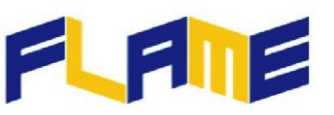

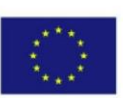

#### *Ai formatori*

I formatori che seguiranno queste regole dovranno essere flessibili. Da un lato è importante portare a termine il programma con tutti i materiali didattici a disposizione, dall'altro ci possono essere domande inerenti alcune parti del materiale. Questo richiede necessariamente tempo, ma è di primaria importanza poter porre domande. Non avrebbe senso presentare un argomento se il precedente non è sato compreso a fondo. La soluzione nel caso in cui si presenti questa situazione è analizzare quale parte del corso possa essere più facile da seguire per gli allievi e quale parte più difficile. In questo modo i docenti potranno procedere con maggiore velocità sulle parti facili e soffermarsi più a lungo su quelle più difficili.

Le letture obbligatorie devono essere spiegate, approfondite e accompagnate dagli esercizi. In molti sistemi di apprendimento è essenziali che gli allievi prendano loro stessi gli appunti.

Orientativamente, 20 pagine di corso richiedono circa 1 ora di tempo.

La volontà di apprendere da parte degli allievi non è sempre la stessa. Alcuni di loro desiderano imparare quanto più possibile. È responsabilità degli insegnanti approfittare di questo.

#### ➢ *Selezione della piattaforma*

In internet è disponibile una grande quantità di strumenti, adatti ai diversi scopi, ad esempio le piattaforme. Tuttavia, non tutte sono user-friendly.

#### *Ai formatori*

In questo caso è stata scelta la piattaforma DRUPAL; con il modulo OPIGNO, dedicato all'e-learning. Drupal presenta numerosi vantaggi. Il primo di questi è la quantità di informazioni, materiali formativi, definizioni, tutorial disponibili in internet, rivolti ad utenti con livelli di esperienza molto diversi. I formatori dovrebbero incoraggiare ed ispirare gli allievi ad apprendere autonomamente utilizzando Drupal. Ovviamente, anche i docenti dovrebbero essere in grado di prendere quanto più possibile da questa piattaforma, per creare e sviluppare il contenuto usando presentazioni, testi, video, template, sondaggi e certificati di valutazione.

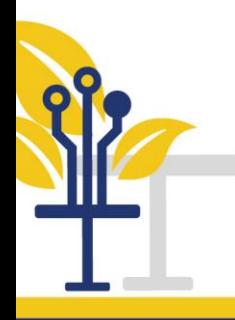

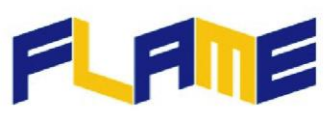

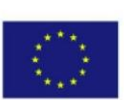

#### ➢ *Esercizi con i materiali di apprendimento*

#### *Ai formatori*

Come è ovvio che i docenti dovrebbero essere in grado di trarre quanto più materiale possibile da questo strumento per creare e sviluppare contenuti, parimenti vi sono numerosi strumenti a disposizione per aiutarli. Le funzioni sono facilmente visibili nelle intuitive barre degli strumenti. Ogni funzione sarà etichettata con un'icona di immediata lettura. Se per qualche ragione gli allievi non sanno comprendere il simbolo di un'icona, sarà sufficiente una breve spiegazione per renderli familiari. La pratica e gli esercizi sono insostituibili tanto per i formatori, quanto per gli allievi. Come dice la massima latina: *repetitio est mater studiorum.*

Un grande desiderio di imparare, potrebbe non essere sufficiente. Occorrono specifiche abilità. Le persone hanno diverse opportunità per imparare o per imparare a fare, specialmente rispetto alla manualità. Nella foto sotto possiamo vedere due esempi di gambe a *cabriola*, fatte da due studenti. È più che visibile la differenza di manualità.

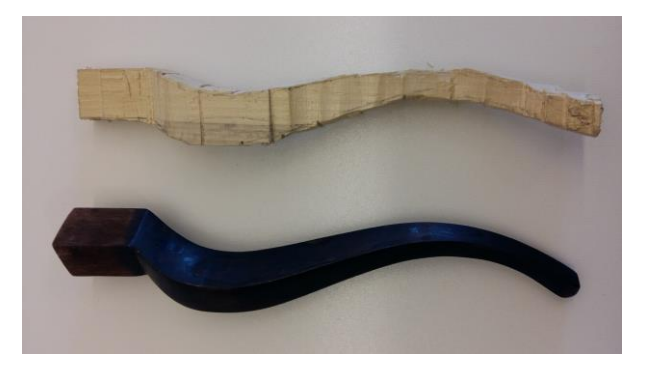

Gambe a *cabriola* fatte da due studenti

## ➢ *Alcune tra le parole chiave più importanti*

Pazienza, indulgenza, istruzione, auto-critica

## ➢ *Video*

<https://www.youtube.com/watch?v=GpKnAaYz2UY>

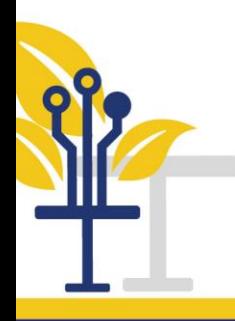

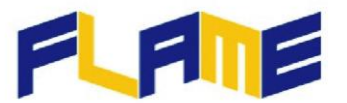

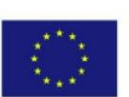

Workshop formativo su come insegnare on line rivolto a docenti di inglese

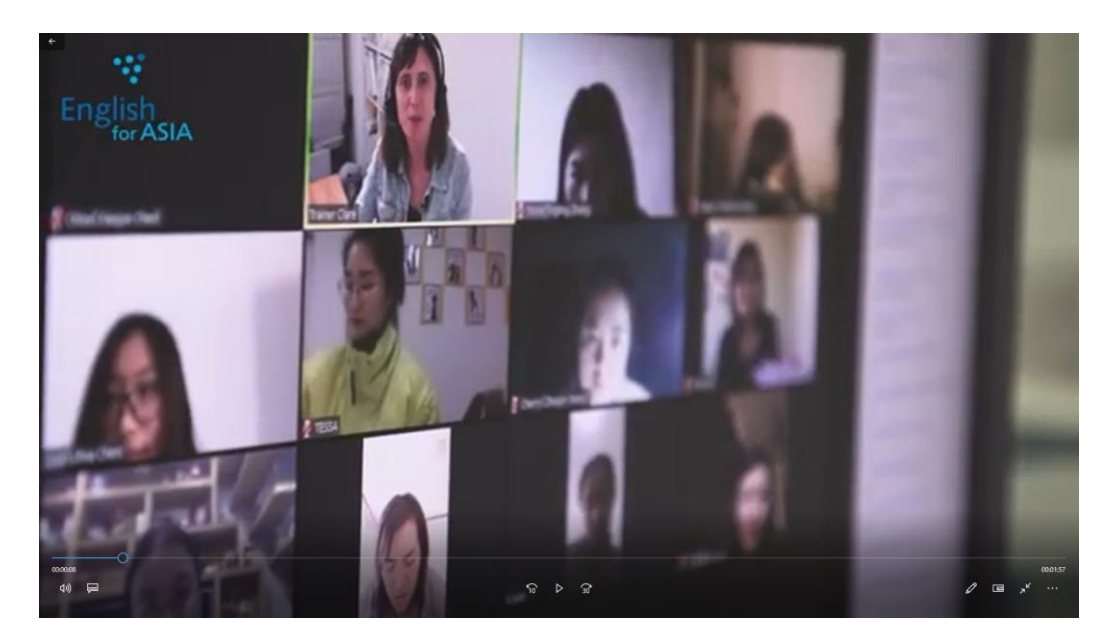

## **3. Guida per allievi**

## ➢ *Massive Open On-line Course (MOOC)*

Il MOOC è destinato ad un uso massivo. I principali utenti a cui è rivolto sono:

- Giovani lavoratori
- Persone con o senza esperienza nel settore
- Enti preposti alla formazione professionale (Vocational Education Training (VET) providers)
- Aziende del settore arredo.

#### Inoltre, il MOOC è:

- Una piattaforma di formazione on line opensource, a libero accesso,
- Gratuito e aperto previa registrazione,
- Disponibile in 7 lingue

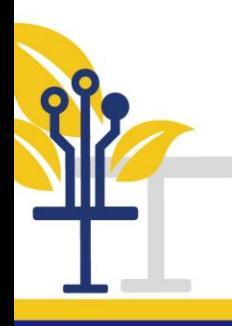

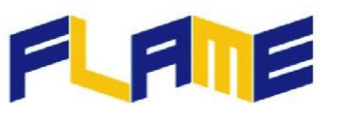

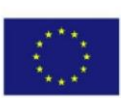

### *Agli allievi*

Per le sue caratteristiche, il progetto si rivolge ad una vasta gamma di utenti. Ciascun allievo dovrebbe autoassegnarsi ad un Gruppo e successivamente informare il docente sul Gruppo in cui si è inserito, così da aiutare il formatore e pianificare e organizzare il corso. Successivamente, l'allievo dovrebbe scrivere i suoi punti di forza e punti di debolezza, riferiti al tema oggetto del corso. Può essere di utilità l'analisi attraverso la matrice SWAT (punti di forza, debolezza, minacce, opportunità). A questo livello l'allievo dovrebbe anche informare il docente circa le sue preferenze dal punto di vista sociale. Per esempio:

- Preferisce il lavoro di gruppo o quello individuale
- Ricorda con maggiore facilità testi o numeri
- Stringe relazioni facilmente o le evita

#### E così via…

L'apprendimento integrato di contenuti in lingua straniera (CLIL) è molto importante sia per i formatori sia per gli allievi. Non vi può essere comunicazione, senza reciproca comprensione. È importante anche il livello di conoscenza della lingua straniera e il livello di conoscenza del linguaggio tecnico.

## ➢ *Applicazione e selezione della piattaforma*

Vi sono alcune regole stringenti per eseguire il corso e numerose attività facoltative. Le regole da seguire per eseguire il corso sono

- 4 pagine del documento generale per ogni ora di corso
- 15 slides per ogni ora
- 1-2 giochi formativi interattivi (per modulo)
- Valutazione finale

Tra le attività impostate vi sono anche alcune letture obbligatorie.

Altre attività facoltative sono contrassegnate dalla dicitura "Per saperne di più…"

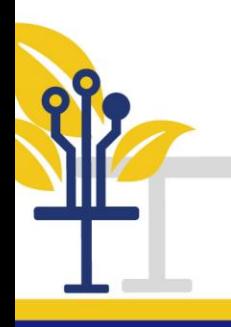

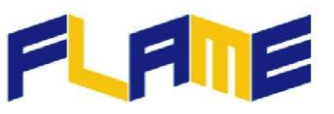

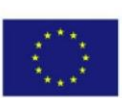

#### *Agli allievi*

Vi sono molte conoscenze da acquisire. Sono richieste costanza, concentrazione e collaborazione. Occorre non essere timorosi, non vergognarsi, non essere insicuri. Bisogna saper porre le domande. E questo è impossibile senza una preventiva conoscenza. Da qui, è fondamentale un apprendimento sistematico. Non ci sono domande stupide, ci sono solo risposte stupide. Gli allievi dovrebbero sapere come trovare le corrette fonti di informazioni. Se non lo sanno fare, il docente dovrebbe esserne a conoscenza. Vi sono diversi metodi per eliminare le fonti di dati non necessarie e selezionare solo quelle più adatte, presenti tra le attività denominate "per saperne di più". Gli allievi dovrebbero avere la volontà di imparare. Se non hanno questa inclinazione, è opportuno che informino i docenti in merito a questi sentimenti. Insieme troveranno una soluzione.

#### ➢ *Platform selected*

In internet è disponibile una grande quantità di strumenti, adatti ai diversi scopi, ad esempio le piattaforme. Tuttavia, non tutte sono user-friendly. In questo caso è stata scelta la piattaforma DRUPAL; con il modulo OPIGNO, dedicato all'e-learning. Drupal presenta numerosi vantaggi. Il primo di questi è la quantità di informazioni, materiali formativi, definizioni, tutorial disponibili in internet, rivolti ad utenti con livelli di esperienza molto diversi

#### *Agli allievi*

Possono acquisire le corrette competenze solo gli allievi con sufficiente forza di volontà, inclinazione e comprensione del metodo di studio.

#### ➢ *Esercizi con i materiali di apprendimento*

Gli allievi dovrebbero essere in grado di trarre quanto più materiale possibile da questo strumento per creare e sviluppare contenuti, parimenti vi sono numerosi strumenti a disposizione per aiutarli. Le funzioni sono facilmente visibili nelle intuitive barre degli strumenti. Ogni funzione sarà etichettata con un'icona di

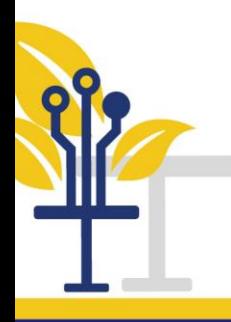

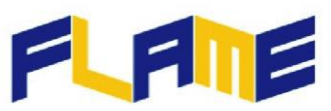

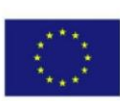

immediata lettura. Se per qualche ragione gli allievi non sanno comprendere il simbolo di un'icona, sarà sufficiente una breve pratica per renderli familiari.

#### *Agli allievi*

In ogni argomento, la pratica e gli esercizi sono materiali di apprendimento insostituibili.

#### ➢ *Alcune importanti parole chiave*

Auto-miglioramento, studio, costanza, imparare ad imparare.

➢ *Video*

<https://www.youtube.com/watch?v=v4At2GTE6Pc>

Sei pronto ad apprendere online?

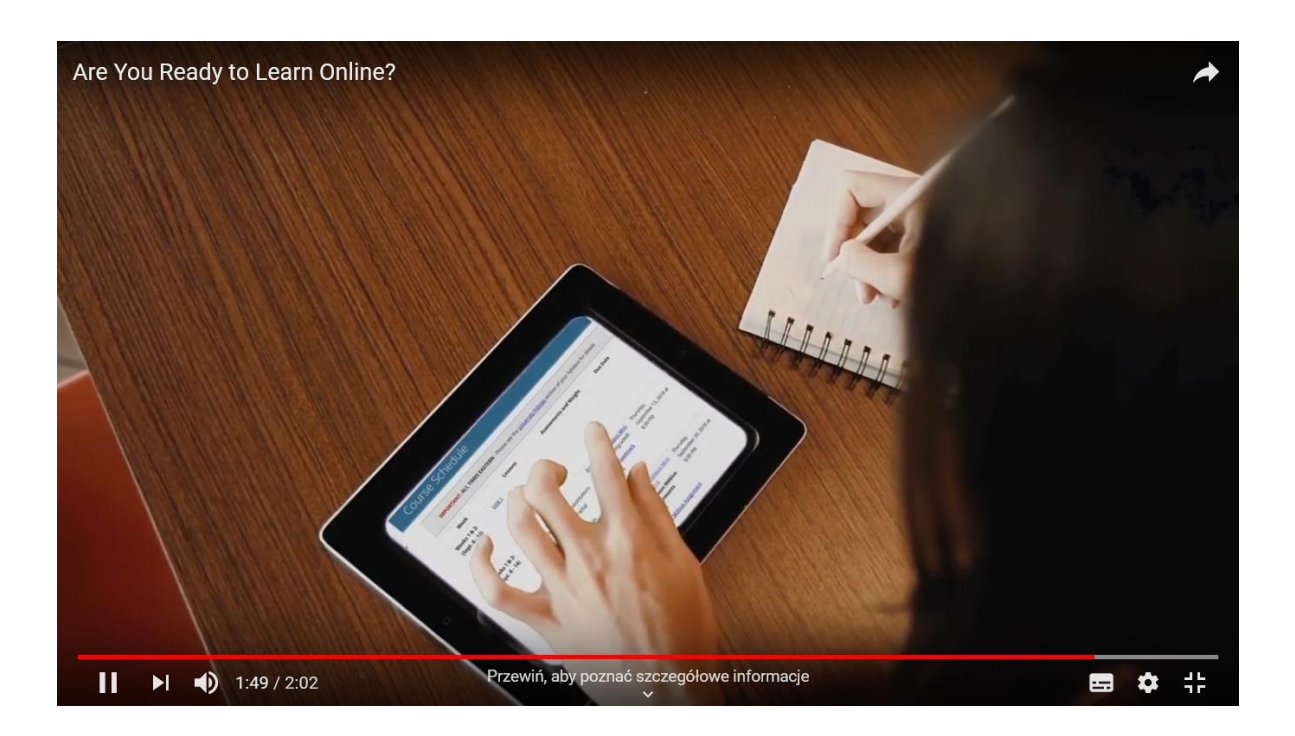

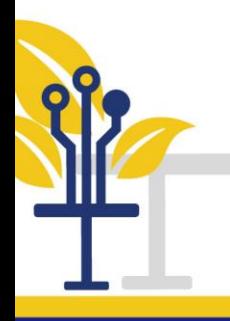

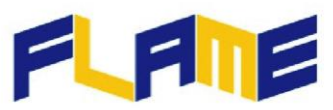

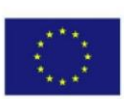

## **4. Registrazione ed uso dello strumento**

Nelle prossime sezioni, mostriamo alcune linee guida di base per completare con successo la registrazione alla piattaforma e iniziare facilmente ad apprendere con il corso FLAME.

## ➢ *Registrazione*

Entrando nella piattaforma <<http://training.erasmusflame.com/> > il primo step richiesto è la registrazione.

Per creare un nuovo account, seleziona l'opzione sulla parte destra dello schermo e completa tutte le informazioni via via richieste.

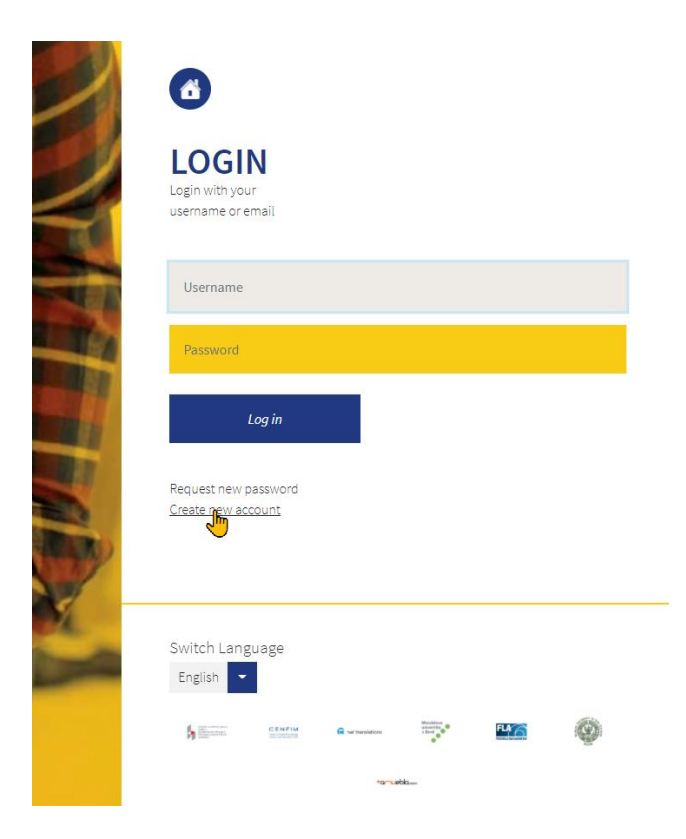

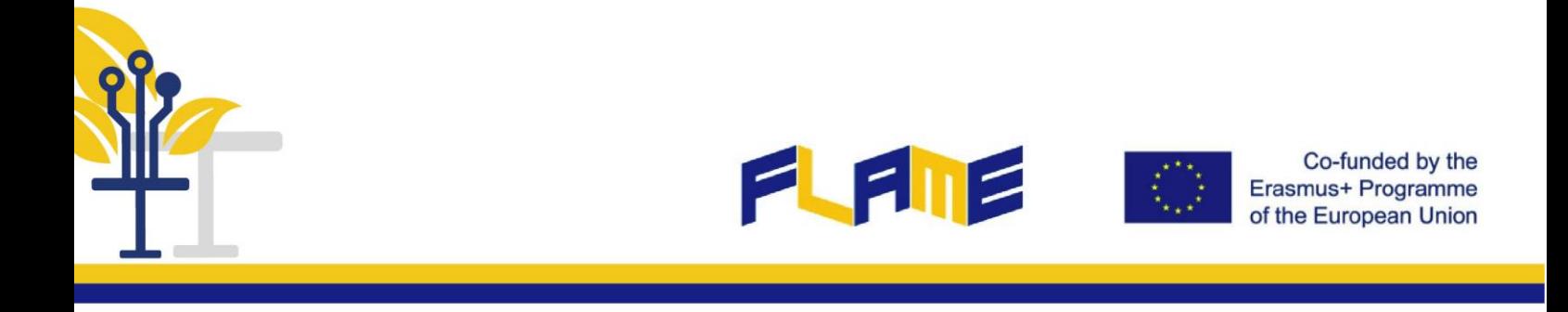

#### ➢ *Come iniziare*

Tornando in homepage, occorre selezionare l'icona "Training" per accedere al catalogo dei corsi e selezionare il corso FLAME.

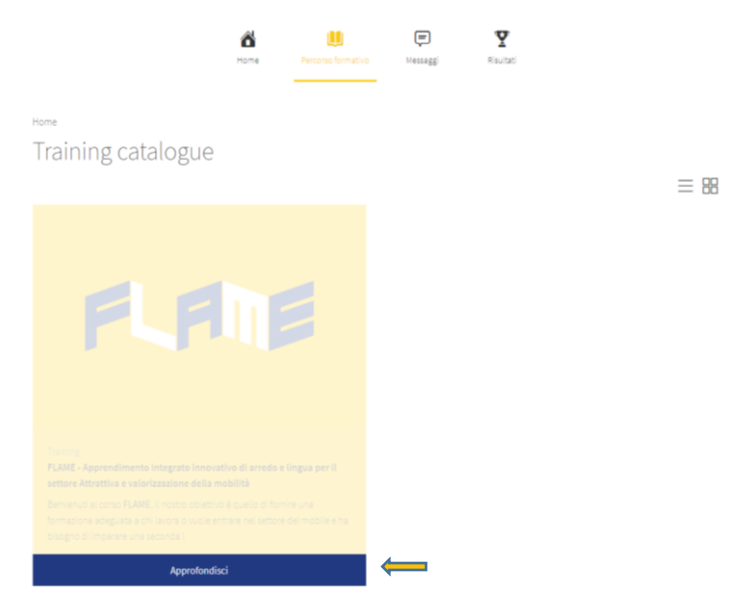

È importante selezionare la lingua in cui si desidera frequentare il corso in fondo alla pagina, poiché ciascuna lingua implica un corso diverso con il suo punteggio indipendente e traccia dei progressi:

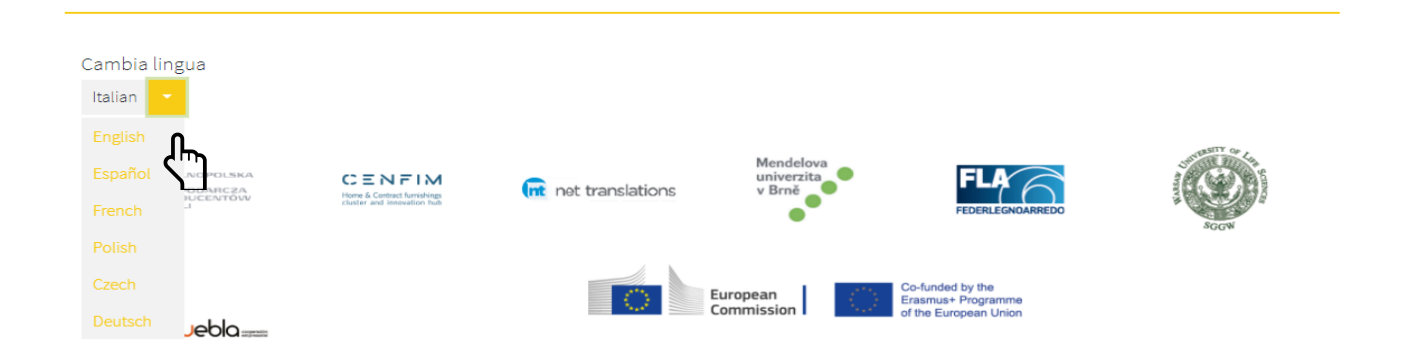

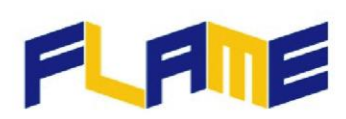

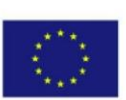

## ➢ *Come procedere*

Durante il corso, i diversi moduli appaiono sul lato destro dello schermo, cliccando il tasto "Menu" in basso.

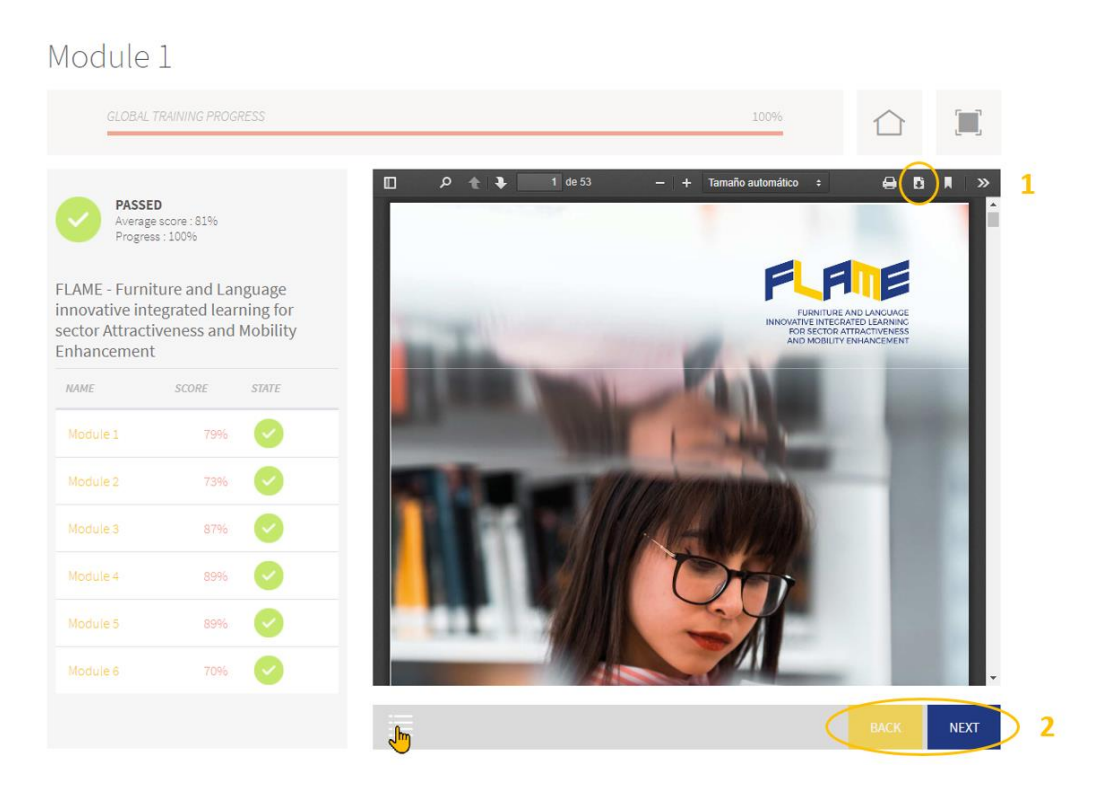

- 1. Questo strumento permette allo studente il download di ogni modulo dei materiali del corso.
- 2. I comandi "Back" e "Next" permettono la navigazione attraverso tutti i moduli ed i rispettivi contenuti.

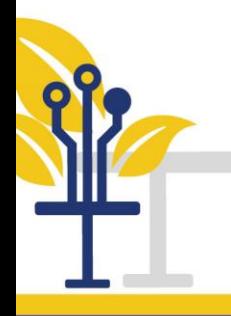

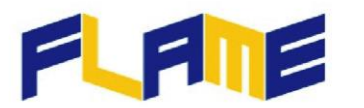

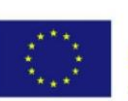

Ciascun Modulo è composto da tre diversi livelli.

• Il primo step è la lettura dei materiali

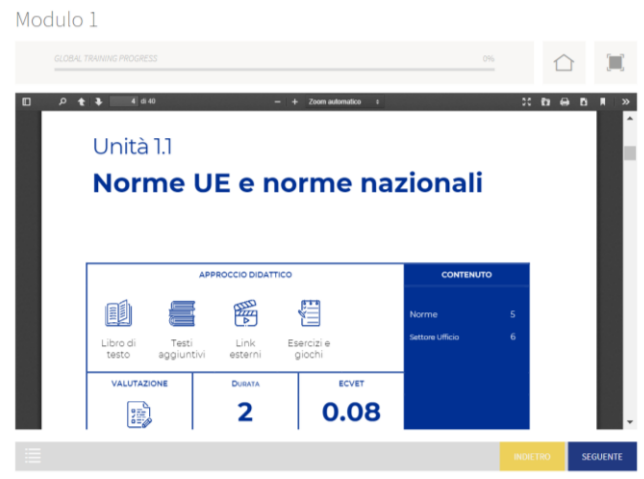

• Cliccando il tasto "next" è possibile passare ai materiali interattivi di ciascun modulo e provare a farli. Le risposte possono essere controllate volta per volta alla fine di ciascun gioco.

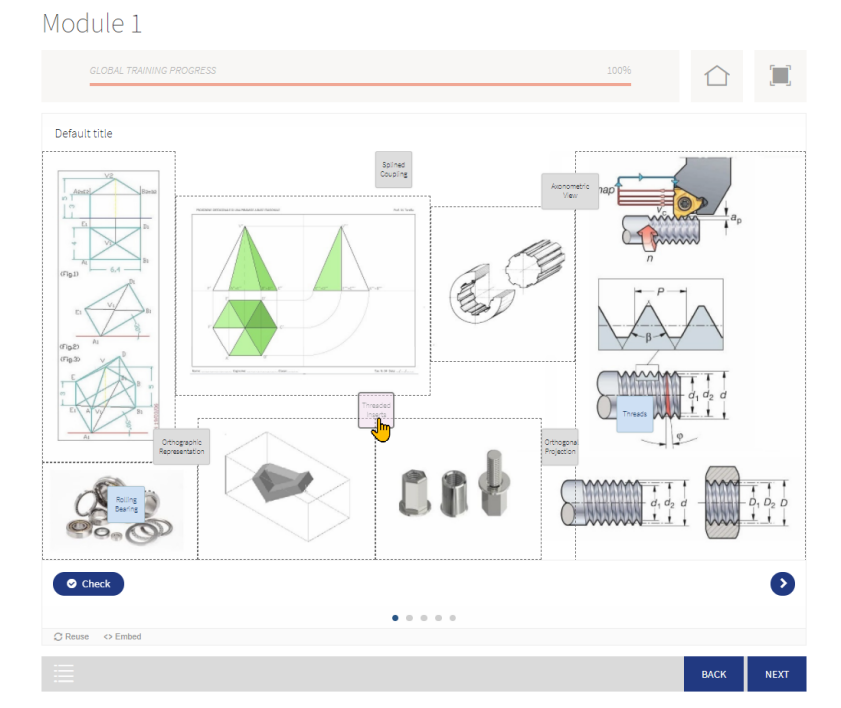

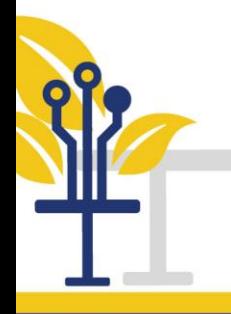

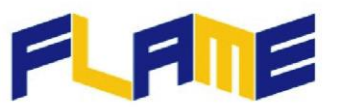

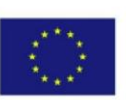

• Dopo gli esercizi interattivi, usando ancora il tasto "next", si arriva al test finale del modulo.

# Module 1

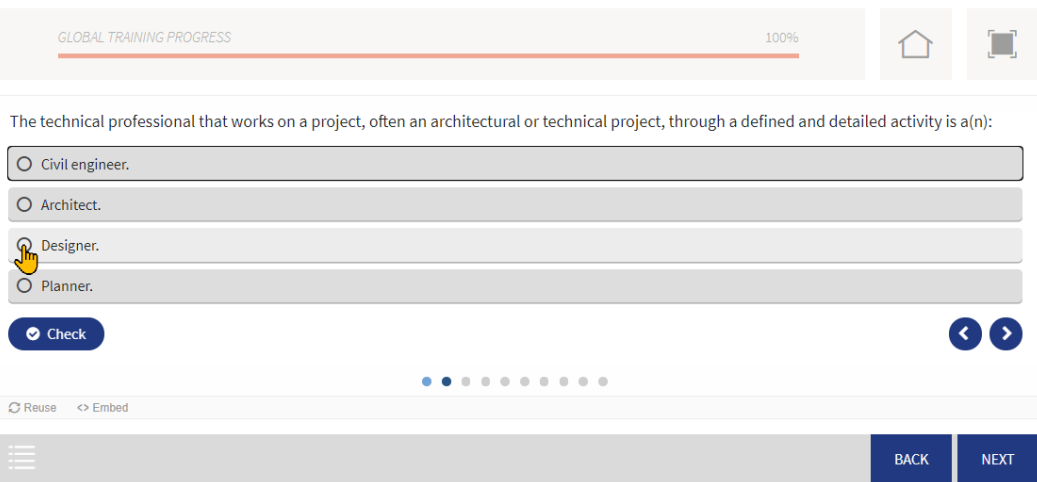

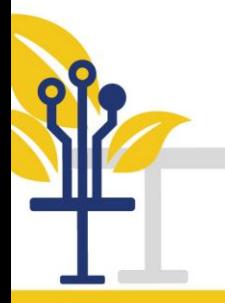

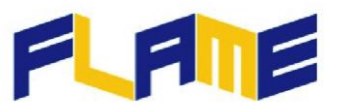

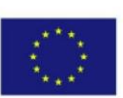

## ➢ *Concludere il percorso*

Alla fine del corso, nella sezione "Risultati", può essere scaricato il Certificato finale, che si ottiene se tutti i moduli sono stati passati con un punteggio minimo pari al 60%.

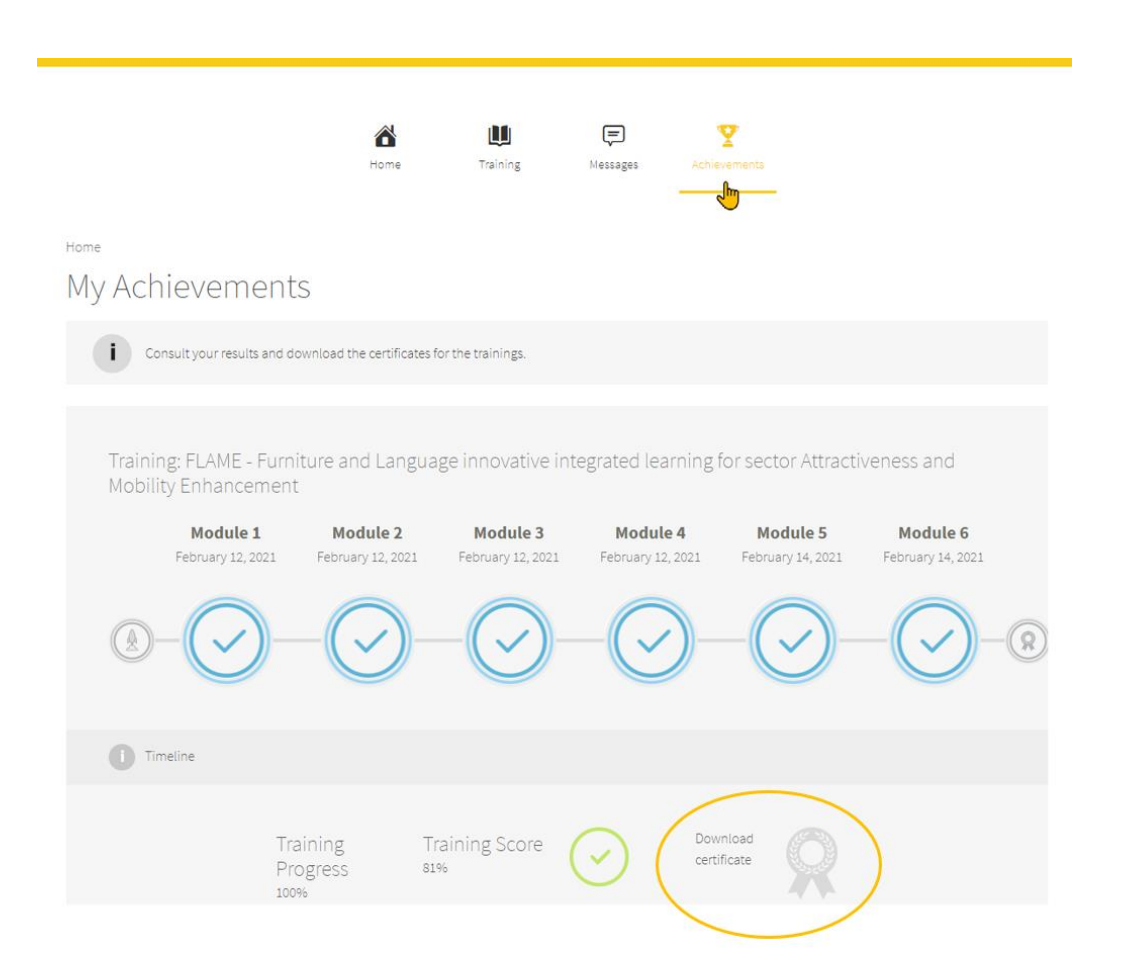

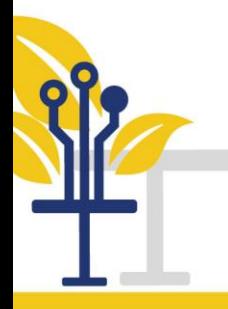

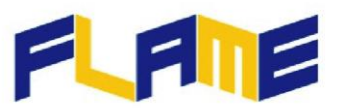

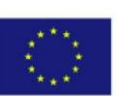

## ➢ *Opzioni facoltative*

I seguenti "tasti" consentono altre azioni, non direttamente riferite al corso. Sono azioni facoltative per navigare nella piattaforma e gestire il proprio account.

1. Gestione dell'account e impostazioni

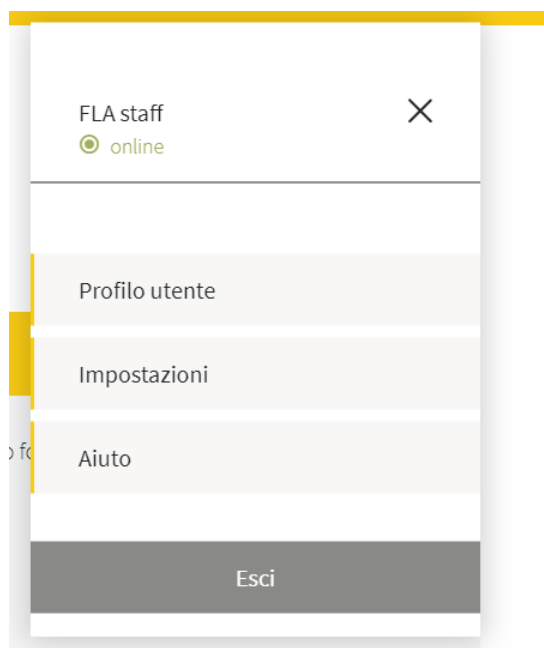

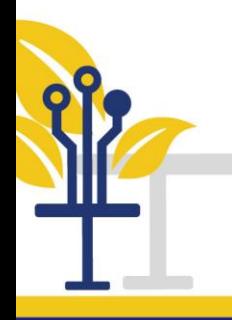

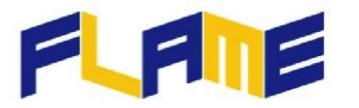

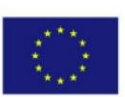

### 2. Lettura delle notifiche

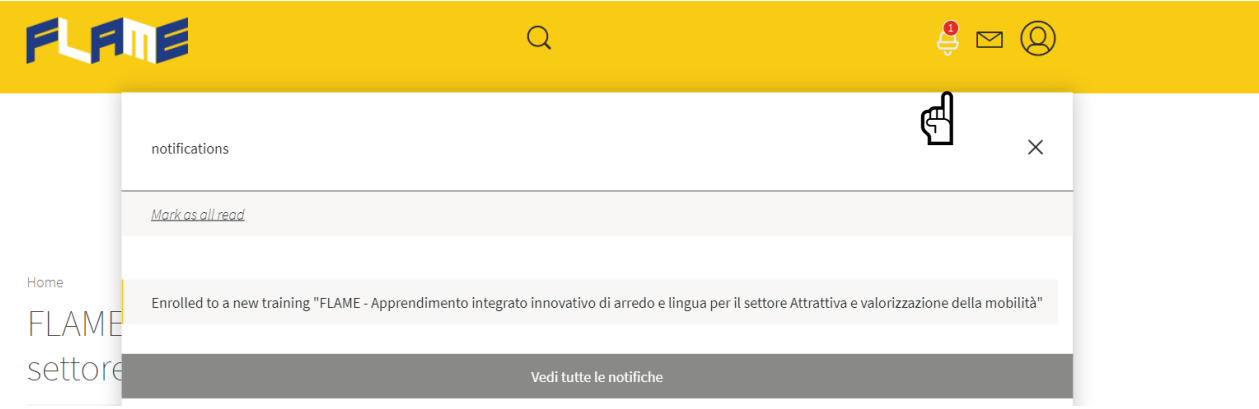

## 3. Messaggi agli altri partecipanti

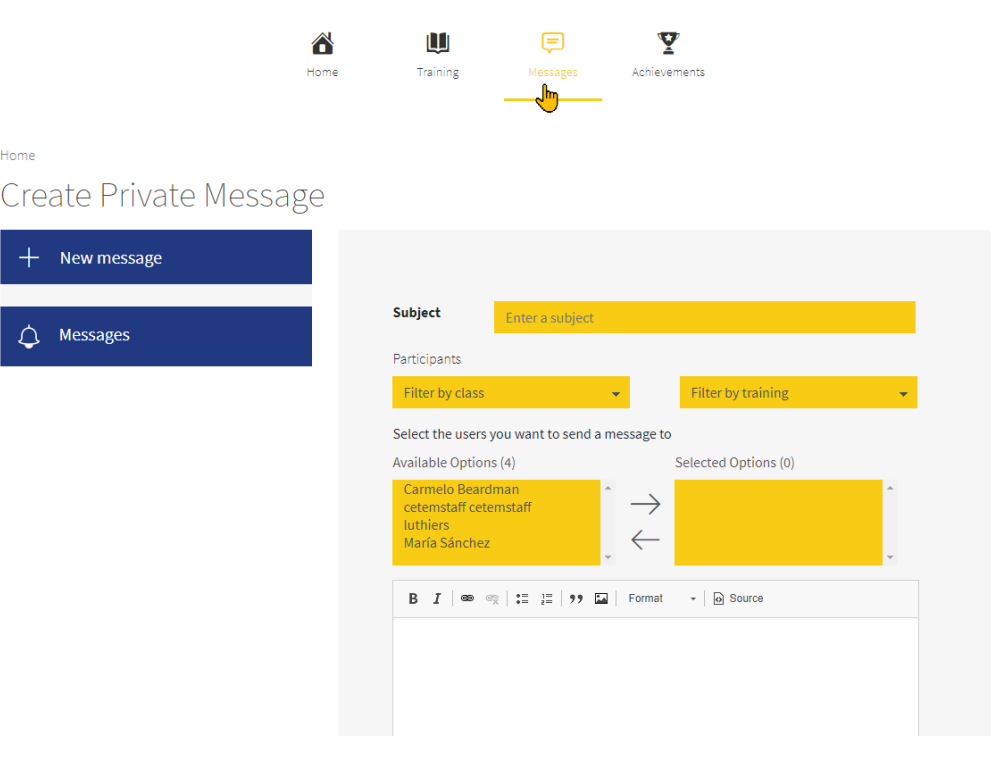